|   | FOR OFFICIAL USE |    |  |     |   |
|---|------------------|----|--|-----|---|
| _ |                  |    |  |     |   |
|   | National         |    |  |     |   |
|   | Qualification    | ns |  | Mar | k |
|   | 2018             |    |  |     |   |

X735/76/01

# **Graphic Communication**

THURSDAY, 10 MAY 1:00 PM - 3:00 PM

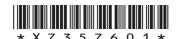

| Full name of centre |         | Town |                |
|---------------------|---------|------|----------------|
| Forename(s)         | Surname |      | Number of seat |
| Date of birth       |         |      |                |

Scottish candidate number

## Total marks — 70

Day

Attempt ALL questions.

All dimensions are in mm.

All technical sketches and drawings use third angle projection.

Year

You may use rulers, compasses or trammels for measuring.

Fill in these hoxes and read what is printed below

Month

In all questions you may use sketches and annotations to support your answer if you wish.

Write your answers clearly in the spaces provided in this booklet. Additional space for answers is provided at the end of this booklet. If you use this space you must clearly identify the question number you are attempting.

Use blue or black ink.

Before leaving the examination room you must give this booklet to the Invigilator; if you do not, you may lose all the marks for this paper.

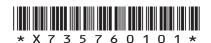

2

## Total marks — 70 **Attempt ALL questions**

1. An exploded view and an assembled view of a tablet stand are shown below.

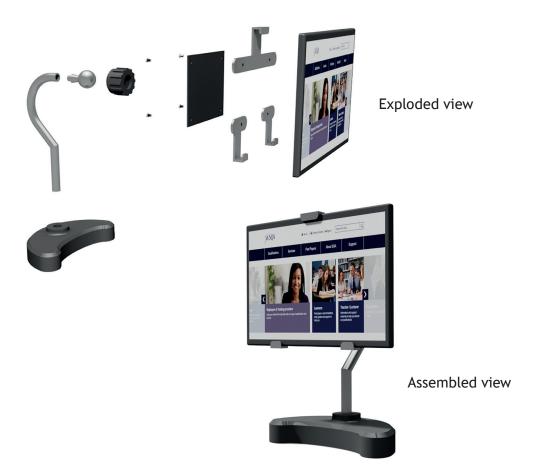

The tablet stand was designed using bottom up modelling.

| (a) | Explain tablet st |  | bottom | up | modelling | in | relation | to | the | assembled |
|-----|-------------------|--|--------|----|-----------|----|----------|----|-----|-----------|
|     |                   |  |        |    |           |    |          |    |     |           |
|     |                   |  |        |    |           |    |          |    |     |           |
|     |                   |  |        |    |           |    |          |    |     |           |
|     |                   |  |        |    |           |    |          |    |     |           |
|     |                   |  |        |    |           |    |          |    |     |           |

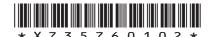

## 1. (continued)

(b) The base for the tablet stand was created using tangency and ellipse construction, as shown below.

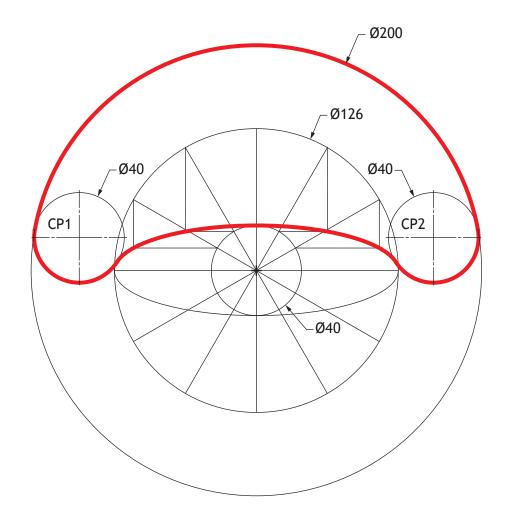

State, with reference to the 2D drawing shown above:

- (i) the length of the major axis of the ellipse;
- (ii) the length of the minor axis of the ellipse.

[Turn over

1

DO NOT WRITE IN THIS MARGIN

## 1. (continued)

(c) The base for the tablet stand is to be modelled using 3D CAD. A 2D production drawing of the tablet stand is shown below.

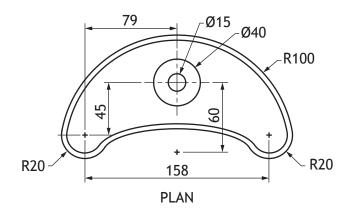

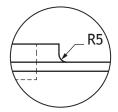

Enlargement View B

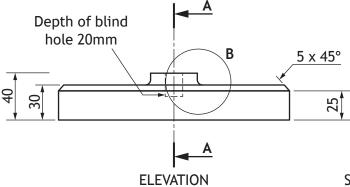

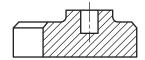

SECTIONAL END ELEVATION ON A-A

## 1. (c) (continued)

Describe the 3D CAD modelling techniques used to create this component. You must make reference to the dimensions shown in the 2D production drawing opposite.

You may use sketches to support your answer. 4

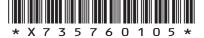

## 1. (continued)

(d) A pictorial view of the support arm for the tablet stand is shown below. Also shown is a 2D production drawing.

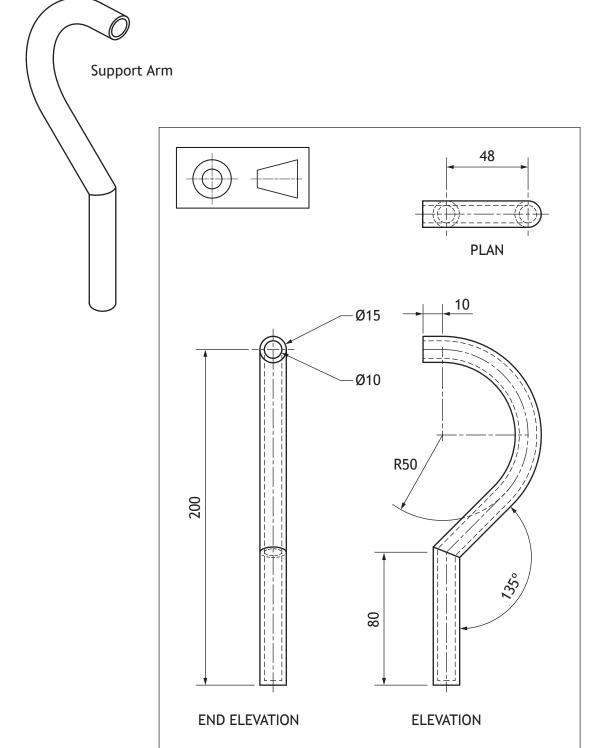

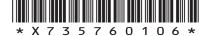

page 06

3

## 1. (d) (continued)

Describe the 3D CAD modelling techniques used to create the support arm. You must make reference to the dimensions shown in the 2D production drawing opposite.

You may use sketches to support your answer.

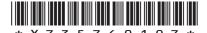

page 07

(e) A pictorial view of the ball joint for the tablet stand is shown below. Also shown is a 2D production drawing.

Describe the single 3D CAD modelling technique used to create the ball joint component. You must refer to the dimensions given in the drawing shown below.

3

2

You may use sketches to illustrate your answer.

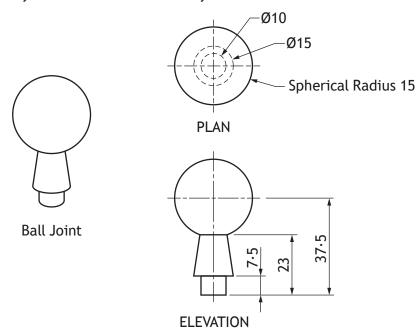

In order for the ball joint to work effectively a functional tolerance needs to be applied to it.

(f) Using British Standard conventions, apply a diameter tolerance of 10 mm +0.15 and -0.25 to the graphic below.

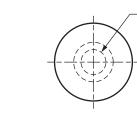

NO TOLERANCE APPLIED

Ø10

**TOLERANCE APPLIED** 

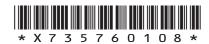

page 08

(continued)

3

MARKS DO NOT WRITE IN THIS MARGIN

(g) Two pictorial views of the ball socket for the tablet stand are shown below. Grips were added to help the user adjust the angle of the tablet. Also shown is a 2D production drawing.

Describe the 3D CAD techniques used to create the grips on the ball socket component. You must refer to the dimensions given in the drawings shown below.

You may use sketches to support your answer.

**GRIPS ADDED** 

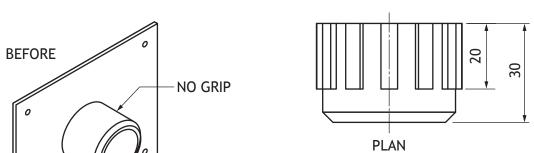

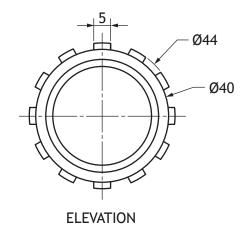

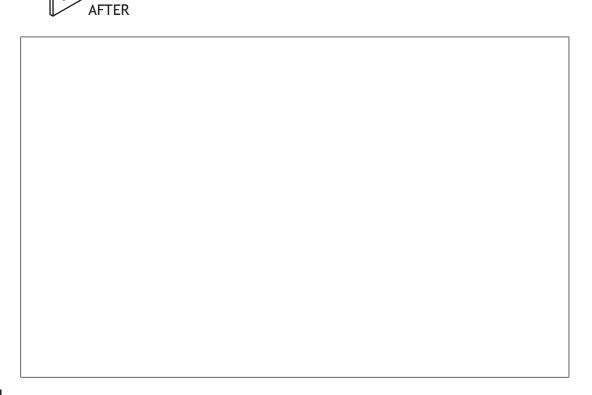

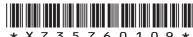

## 1. (continued)

|    | (h) |      | n reviewing the final model of the ball socket, the CAD technician ded to reduce the number of grips on the ball socket from 12 to 10.          |
|----|-----|------|----------------------------------------------------------------------------------------------------|
|    |     | (i)  | Describe how the modelling tree is used to edit the number of grips.                                                                            |
|    |     |      |                                                                                                    |
|    |     | (ii) | Explain why editing the modelling tree is an efficient way of changing the number of grips.                                                     |
|    |     |      |                                                                                                    |
|    |     |      |                                                                                                    |
| 2. |     |      | is manufactured abroad. The 3D modelling files are sent electronically nufacturer. The 3D modelling files will be sent in the IGES file format. |
|    | (a) | (i)  | Name another suitable 3D modelling file format that could have been used.                                                                       |
|    |     | (ii) | Explain why using these file formats is advantageous to the manufacturer.                                                                       |
|    |     |      |                                                                                                    |

## (continued)

(d)

The manufacturer has also requested that the production drawings are sent electronically.

(b) Explain why it is advantageous to the manufacturer to receive a vector graphic rather than a raster graphic.

1

(c) The production drawings are created by CAD technicians and include several components from a CAD library.

Describe two benefits a CAD library offers a CAD technician.

2

(i) State the name of the British Standard symbol shown below.

1

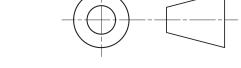

(ii) Explain why this symbol is useful to the manufacturer.

#### Promotional

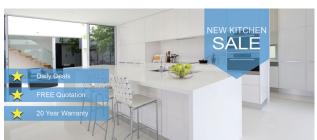

Production

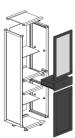

(a) Explain the purpose of each of the graphics shown.

(i) Promotional

1

(ii) Production

1

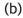

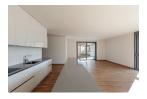

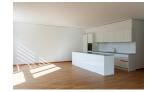

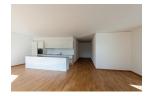

A customer used a popular kitchen design website to quickly generate a range of initial designs for the layout of their kitchen, as shown above.

Describe two advantages of using digital methods compared to manual sketching methods at this stage in the process.

2

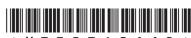

## Graphics for a spotlight are shown below.

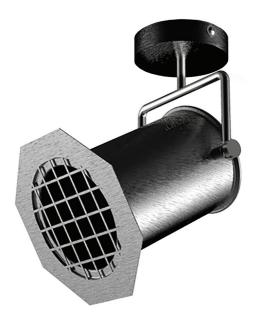

The spotlight casing (part 6) has two raised bosses to allow the mounting bracket (part 4) to be screwed on.

You must refer to the supplementary sheet for use with question 4, provided, to answer all parts of this question.

(a) Calculate the size for dimension X for the boss shown below.

Maximum size of X \_\_\_\_\_ mm

1

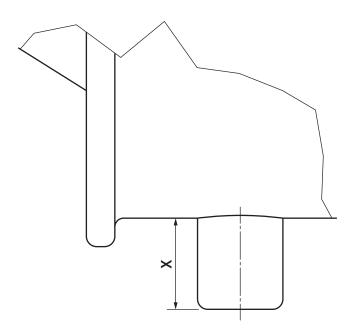

ENLARGED PARTIAL VIEW A

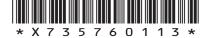

page 13

(continued)

MARKS DO NOT WRITE IN THIS MARGIN

(b) An elevation and end elevation of the spotlight are given below.

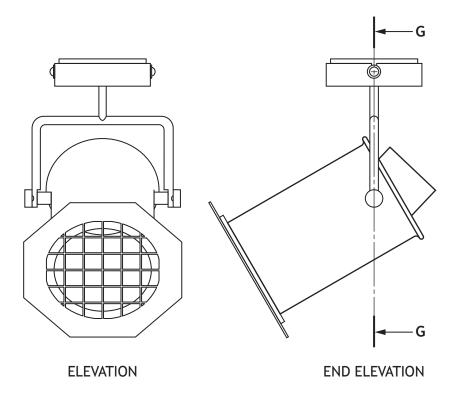

(i) A partial view of section G-G is shown below.

Apply hatching to this drawing in accordance with British Standard conventions.

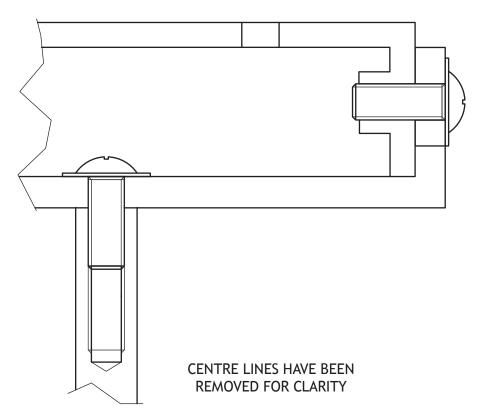

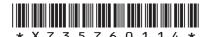

page 14

## 4. (b) (continued)

(ii) The thumb screws are available with two types of grips on the heads, straight knurling or diamond knurling.

Apply the British Standard convention for each type of knurling below.

2

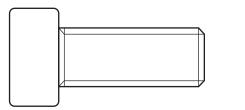

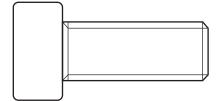

STRAIGHT KNURLING

DIAMOND KNURLING

(c) The thumb screws are replaced with hand screws, which are easier for the user to grip. A rendered illustration and front elevation for the hand screw are shown below.

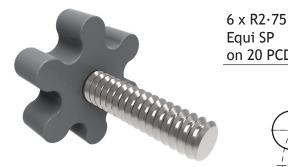

RENDERED ILLUSTRATION OF HAND SCREW

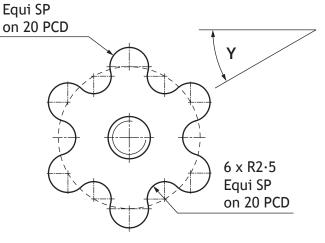

**ELEVATION** 

(i) State what PCD stands for in the drawing above.

1

(ii) Calculate the angle Y shown in the drawing above.

- 1

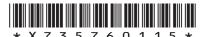

| j. |     | the draft infographic on the <b>supplementary sheet for use with question 5</b> , vided, to answer all parts of this question. | M |
|----|-----|----------------------------------------------------------------------------------------------------|---|
|    |     | raphic artist has produced a draft infographic, which gives readers advice now to save money on their energy bills.            |   |
|    | (a) | Describe how the graphic artist has used <b>shape</b> to create <b>rhythm</b> .                                                | 2 |
|    |     |                                                                                                    |   |
|    | (b) | Explain why the graphic artist's use of <b>grid structure</b> is of benefit to the                                             |   |
|    |     | reader.                                                                                                    | 2 |
|    |     |                                                                                                    |   |
|    | (c) | Describe how the graphic artist has created <b>unity</b> throughout the graphic.                                               | 2 |
|    |     |                                                                                                    |   |
|    | (d) | Describe how the graphic artist has created <b>depth</b> in the graphic.                                                       | 2 |
|    |     |                                                                                                    |   |
|    |     |                                                                                                    |   |

| MARKS | DO NOT<br>WRITE IN |  |  |
|-------|--------------------|--|--|
|       | THIS               |  |  |
|       | MARGIN             |  |  |

|      |      | •    | 1  |
|------|------|------|----|
| 5. ( | cont | inue | a) |

| (e) | Describe how the graphic artist has used <b>alignment</b> in the graphic.   | 2 |
|-----|-----------------------------------------------------------------------------|---|
|     |                                                                             | - |
|     |                                                                             | - |
|     |                                                                             | - |
|     |                                                                             | - |
| f)  | Describe how the graphic artist has created <b>emphasis</b> in the graphic. | 2 |
|     |                                                                             | - |
|     |                                                                             | _ |
|     |                                                                             | _ |
|     |                                                                             | - |
|     |                                                                             | - |

A company already has a large client base for its printed publications and wants to expand to an online style magazine. (a) State two advantages to the consumer, other than cost, of an online publication when compared with a printed publication. 2 (b) The company will launch an online magazine with the option to view in a variety of languages. Describe how this feature would be of benefit to the company. 1 (c) The online magazine will be available across a variety of electronic devices. Explain why the choice of typeface is an important aspect for the company to consider when creating the online magazine. 2

| (cc | ontinued)                                                                                          |   |
|-----|----------------------------------------------------------------------------------------------------|---|
| (d) | When choosing the typeface, the graphic designers considered different serif and sans serif fonts. |   |
|     | Describe the main characteristics of serif fonts.                                                  | 1 |
|     | You may use sketches to support your answer.                                                       |   |
|     |                                                                                                    |   |
|     |                                                                                                    |   |
|     |                                                                                                    |   |
|     |                                                                                                    |   |
|     |                                                                                                    |   |
|     |                                                                                                    |   |
|     |                                                                                                    |   |
|     |                                                                                                    |   |
|     |                                                                                                    |   |
|     |                                                                                                    |   |
| (e) | The company stores its graphics library in the cloud.                                              |   |
|     | Describe <b>two</b> advantages of cloud based storage for graphic designers.                       | 2 |
|     |                                                                                                    |   |
|     |                                                                                                    |   |
|     |                                                                                                    |   |
|     |                                                                                                    |   |
|     |                                                                                                    |   |
|     |                                                                                                    |   |
|     |                                                                                                    |   |

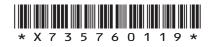

page 19

| Use the desktop published magazine page on the supplementary sheet for use with question 6 (f)-(j), provided, to answer the following questions.  (f) Explain how the following DTP features have been used on the desktop published magazine page.  (i) Transparency | 1 | MARGI |
|----------------------------------------------------------------------------------------------------|---|-------|
| published magazine page.                                                                                                    | 1 |       |
| (i) Transparency                                                                                                    | 1 |       |
|                                                                                                    |   |       |
|                                                                                                    |   |       |
| (ii) Colour picking                                                                                                    | 1 |       |
|                                                                                                    |   |       |
| (g) A <b>drop cap</b> has been used on the desktop published magazine page.  Explain the purpose of a <b>drop cap</b> .                                                                                                    | 2 |       |
|                                                                                                    |   |       |
|                                                                                                    |   |       |
|                                                                                                    |   |       |
| (h) <b>Reverse</b> has been used on the desktop published magazine page.  Describe the use of <b>reverse</b> in the desktop published magazine page.                                                                                                    | 2 |       |
|                                                                                                    |   |       |
|                                                                                                    |   |       |

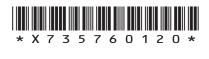

1

2

## 6. (continued)

| The graphic designer has used different types of <b>justification</b> on the desktop published magazine page. |
|----------------------------------------------------------------------------------------------------|
| Explain why the designer has chosen to do this for the main body text.                                        |
|                                                                                                    |
| Line has been used on the desktop published magazine page.                                                    |
| Describe how the use of <b>line</b> has been used to enhance the desktop published magazine page.             |
|                                                                                                    |
|                                                                                                    |
|                                                                                                    |
|                                                                                                    |
|                                                                                                    |
|                                                                                                    |

[END OF QUESTION PAPER]

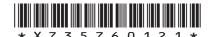

page 21

MARKS DO NOT WRITE IN THIS MARGIN

## ADDITIONAL SPACE FOR ANSWERS

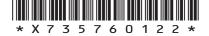

page 22

MARKS DO NOT WRITE IN THIS MARGIN

## ADDITIONAL SPACE FOR ANSWERS

page 23

## ACKNOWLEDGEMENTS

Question 3 (a) – EPSTOCK/Shutterstock.com Wanzer/Shutterstock.com

Question 3 (b) – alexandre zveiger/Shutterstock.com

page 24

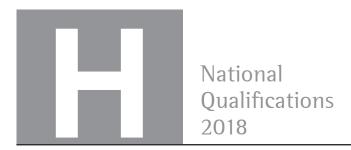

X735/76/11

# Graphic Communication Supplementary Sheets

THURSDAY, 10 MAY 1:00 PM - 3:00 PM

Supplementary sheets for use with questions 4(a), 5 and 6(f)-(j).

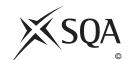

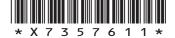

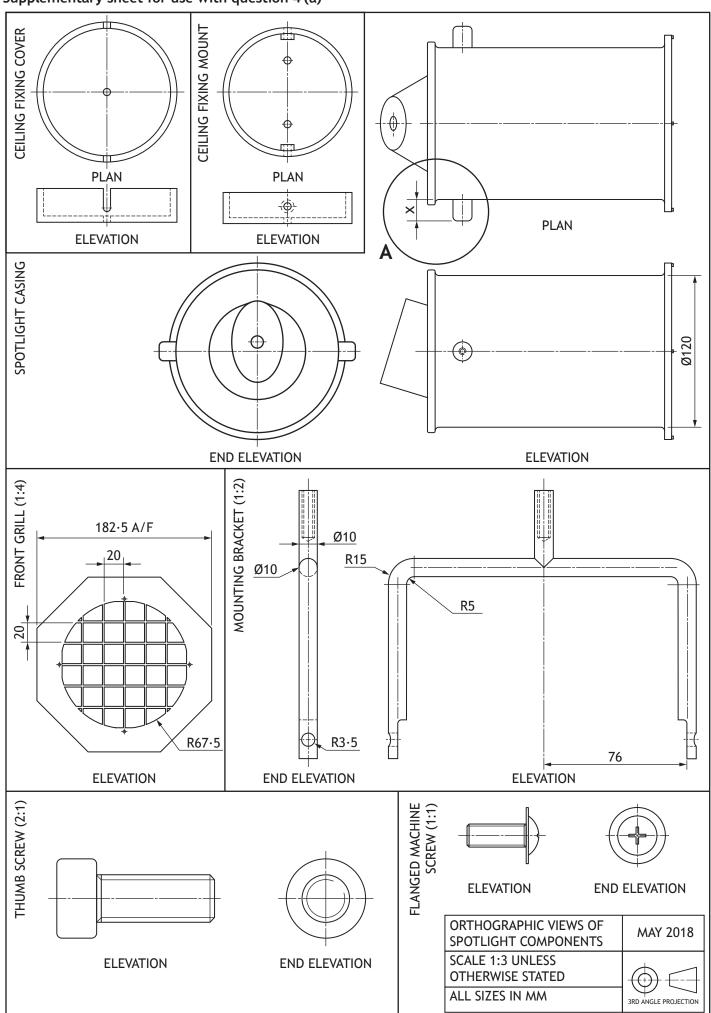

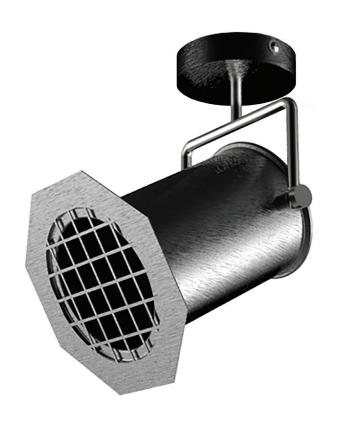

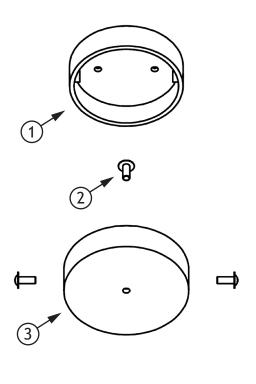

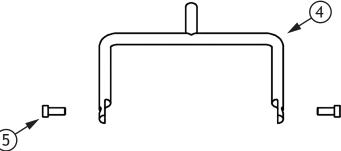

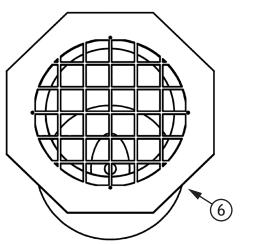

| PART<br>NO. | PART NAME                  | NO. OF<br>PARTS |
|-------------|----------------------------|-----------------|
| 1           | CEILING FIXING MOUNT       | 1               |
| 2           | FLANGED MACHINE SCREW      | 3               |
| 3           | FIXING COVER               | 1               |
| 4           | MOUNTING BRACKET           | 1               |
| 5           | THUMB SCREW                | 2               |
| 6           | SPOTLIGHT CASING AND GRILL | 1               |

#### Infographic

# Reducing your Energy Bill

#### 1. CHANGE THE WAY YOU PAY

#### **BEFORE**

rellentesque efficitur tempus felis ac tristique. Nunc pulvinar cursus molestie. Cras enim enim, laoreet id suscipit eu, commodo volutpat ex. Vestibulum eget faucibus turpis, quis placerat dolor. Nam hendrerit sem quis purus ver fe maximus egestas. Quisque eu nibh eb re id ipsum mattis egestas eu a nibh.

#### **AFTER**

Ila lacinia molestie scelerisque.
Sed placerat pellentesque erat
sit amet accumsan. In hac habitasse
platea dictumst. Sed ver vehicula
interdum tellus, non molestie libero.
Class aptent taciti sociosqu
ad litora torquent per conubia
nostra, per ver ser inceptos
himenaeos.

#### 2. WRAP UP TO STAY WARM

#### ■ BEFORE

ptiam sit amet pretium odio, id gravida lectus. Ut felis ligula, vehicula id mauris veras ac, placerat pretium der magna. Donec interdum cursus velit, a accumsan nulla dictum sed. Aenean placerat augue sit amet porta efficitur. Suspendisse sem tellus, egestas quis iaculis et, efficitur a nulla.

#### **AFTER**

Nud sed ger seur posuere velit.
Suspendisse med faseuismod leo
mauris, non tristique ligula fringilla
eget. Nam sed vehicula dolor, mattis
placerat leo. Donec vel lobortis ligula.
Quisque pharetra ligula sed purus
dignissim, at vehicula ante cursus.
Praesent non neque enim.

#### 3. GO SOLAR AND SAVE

#### **BEFORE**

Soed sed ner masa posuere velit. Suspendisse euismod leo mauris, non tristique ligula fringilla eget. Nam sed vehicula dolor, mattis placerat leo. Donec vel lobortis ligula. Quisque pharetra ligula sed purus dignissim, at vehicula ante cursus.

#### **AFTER**

Tliquam purus ver sapien, placerat aliquam der as diam pellentesque, tempus blandit per em nibh. Aenean convallis ipsum ar sa ne vel metus scelerisque vera auctor. Cras iaculis tempus tellus, id dignissim libero tincidunt a. Curabitur luctus ne ver pretium egestas.

Bitasse platea dictumst.

#### 4. GET SMART ABOUT IT

#### **BEFORE**

uis commodo faucibus enim, id convallis vera es ex auctor eget. Maecenas porttitor ea semper metus quis imperdiet. Nullam id cursus dui. Fusce non turpis maximus, egestas ante non, iaculis sapien. Quisque dictum ersa sapien ers at turpis accumsan, ut finibus elit iaculis. Proin vel viverra elit.

### **AFTER**

Sonsectetur adipiscing elit. Ut sed vulputate turpis. Ut ac vehicula nulla. Nam mattis risus eu urna tincidunt suscipit vel varius magna. Vivamus ersa voreau viverra, risus blandit pulvinar pretium, libero augue suscipit diam, quis consectetur nulla urna quis sapien. Etiam semper quis quam vel mattis.

#### Desktop published magazine page

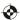

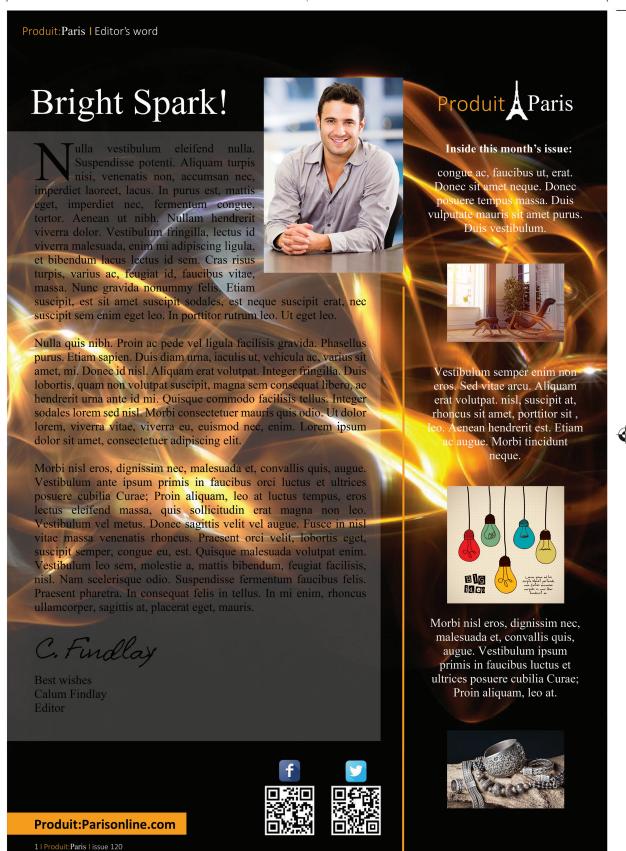

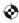

[BLANK PAGE]

DO NOT WRITE ON THIS PAGE

[BLANK PAGE]

DO NOT WRITE ON THIS PAGE

#### **ACKNOWLEDGEMENTS**

Q6 Magazine Layout – Smiling man: ESB Professional/Shutterstock.com

Rocking chair: Robert Kneschke/Shutterstock.com

Light bulbs: grmarc/Shutterstock.com

Antique silver jewellery: Ti Santi/Shutterstock.com

Q6 Magazine Layout – Facebook logo.

SQA has made every effort to trace the owners of copyright materials in this question paper, and seek permissions. We will be happy to incorporate any missing acknowledgements. Please contact question.papers@sqa.org.uk.

Q6 Magazine Layout – Twitter logo.

SQA has made every effort to trace the owners of copyright materials in this question paper, and seek permissions. We will be happy to incorporate any missing acknowledgements. Please contact question.papers@sqa.org.uk.